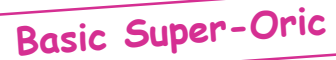

# Mise au point Software pour Cartouches Super-Oric (14)

La commande FILL

*par AndrÈ C.*

Dans les deux derniers articles, nous avons joué avec la commande CIRCLE, à la suite d'une question de Xavier B. et de la réponse de Fabrice F. lors de la dernière Visu. Cela m'a amené à me pencher sur les commandes du mode HIRES. Je poursuis aujourd'hui dans cette direction avec la commande FILL.

Dans son premier article détaillé (Ceo-Mag n°151 pages 14 ‡ 17), Fabrice Ècrit: "**FILL x,y,cou leur\_de\_bordure**. Le Basic du Super-Oric redonne une signification logique à cette commande, comme on la trouve sur d'autres Basic. Sur Oric, elle servait principalement à insérer des octets d'attributs dans un graphique. Les attributs de couleur n'existent plus puisqu'il n'y a plus de limitation et que chaque point peut avoir sa propre couleur. Sur Super-Oric, la commande FILL devient donc une commande permettant de remplir de couleur (avec la couleur courante, cf. commande INK) une surface convexe délimitée par une couleur de bordure, le point  $(x,y)$  étant un point à l'intérieur de cette surface (en fait, elle n'a pas besoin d'être complètement convexe, mais il vaut mieux qu'elle le soit: la place était comptée pour insérer une routine de remplissage). Il devient donc très facile de dessiner des surfaces avec DRAW, et de les remplir avec FILL (la bordure n'Ètant pas forcément de la même couleur que l'intérieur)."

### **TRAC… ET COLORIAGE DíUNE GRILLE 8X8**

Et tout cela est bien vrai. La commande FILL du Super-Oric est la seule commande HIRES à s'écarter drastiquement de son homologue Oric. Enfin, nous disposons d'une commande FILL normale et simple d'emploi! Voyons ça en détail avec l'exemple suivant: Nous allons tracer une grille de 8x8 cases, chaque case carrée ayant 25 pixels de coté. Ensuite nous allons colorier les cases de cette grille avec FILL.

La grille occupe donc 200x200 pixels dans un Ècran HIRES de 256 (largeur) sur 224 (hauteur) pixels. Il reste donc 56 pixels à partager à gauche et à droite, soit 28 pixels de chaque coté et 24 pixels ‡ partager en haut et en bas, soit 12 pixels de part et d'autre.

### **Deux mÈthodes sont possibles:**

Ceo-Mag n°211 18 18 Novembre 2007 1) Soit déplacer le curseur HIRES dans l'écran et

tracer 8 rangées de 8 carrés.

2) Soit tracer 9 lignes horizontales, puis 9 lignes verticales.

La première méthode est sans doute la plus compliquée, mais promet aussi d'être la plus rigolote et plus pÈdagogique. Essayons de voir ce qu'on peut faire.

**1e Méthode tracé et coloriage de 64 carrés** Le tracé de chaque carré pourra se faire à l'aide d'un petit sous-programme traçant les 4 cotés à partir de l'angle supérieur gauche. Voir les lignes 400-450 du programme ci-dessous.

Reste à promener le curseur dans l'écran et à le placer à l'angle supérieur gauche de chaque carré. Pour faire 8 rangées de 8 carrés, le plus simple et de passer par deux bouches FOR.. TO... STEP... imbriquées. C'est ce que vous pouvez voir avec les lignes 200-250. Le point de départ est le coin supérieur gauche de la grille de coordonnées  $X=28$ , Y=12, comme nous l'avons déjà calculé.

En fait la marge gauche est formée des 28 pixels de n°0 à 27 et on commence à tracer au n°28. Et nous sommes obligés de tricher sur la place occupée par la grille, car si les 7 premiers carrés occupent bien 25 pixels (1 ligne verticale plus 24 pixels à l'intérieur du carré, le coté droit étant commun au coté gauche du carré suivant), le dernier carré à droite occupera 26 pixels (1 pixel pour le coté à gauche, 14 pixels pour l'intérieur du carré et 1 pixel pour le coté droit). La grille occupe donc en vérité 201 pixels (du n°28 au n°228) et la marge de droite seulement 27 pixels (du n°229 au n°255). Mais cette asymétrie ne se verra pas à l'œil nu. De même dans le sans de la hauteur: 12 pixels de marge supÈrieure du n° 0 au n°11, 201 pixels de grille des n°12 à 212 et 11 pixels de marge inférieure du n°213 au n°223.

Les boucles font appel à la commande STEP 25 qui permet de sauter d'un coin à l'autre des carrés de 25 pixels de large. Les boucles doivent s'arrêter lorsque 8 carrés auront été dessinés ou en tous cas au moins un pixel avant d'atteindre l'extrémité de la grille, soit 227 pour X et 211 pour X.

Reste à définir des couleurs. Ca, nous savons faire. Tiens donc, quel hasard, 32 couleurs tiennent tout juste dans, 4 rangées de 8 cases. Bon nous allons

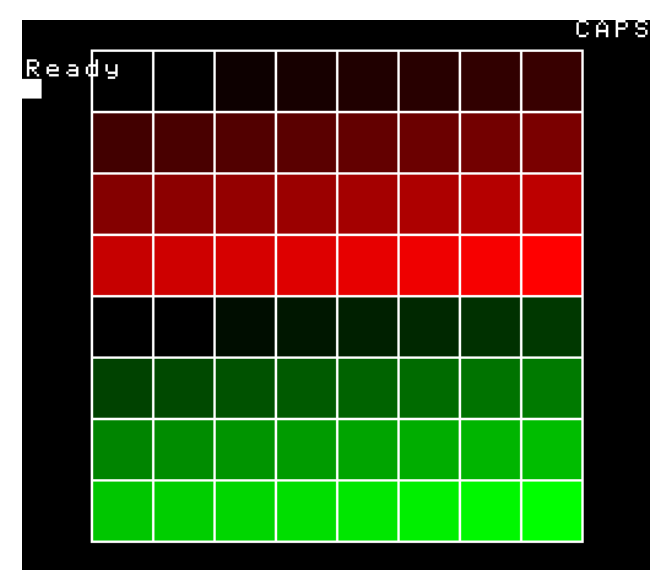

remplir notre grille avec les 32 rouges et les 32 verts du Super-Oric. Vous avez dit 32? Bon d'accord, la gamme des rouges va de la valeur  $0$  à  $31$ , mais le 0 est du rouge tellement foncÈ... que c'est du noir. Pour les verts on va aussi tricher en mettant du noir dans la première case. Les lignes 100-160 font donc tout cela: Pour ne pas interférer avec les couleurs de PAPER (n°0) et d'INK (n°1), nous ne commençons à définir nos  $8x8=64$  couleurs qu'à partir du n°2. **Note:** La couleur PAPER sera la couleur de fond de l'écran et INK servira à tracer la grille. La ligne  $110$  définit les couleurs  $0$  à  $2$  ainsi: noir, blanc, noir (pour la première case en haut à gauche de la grille). La ligne 160 défini la couleur n°34 (première de la gamme des verts) avec la valeur 0 (noir). Les 31 variantes de rouges et les 31 variantes de verts sont définis par la boucle des lignes 120-150 où les couleurs du n°3 au n°33 prennent les valeurs de 1 à 31 (rouges) et les couleurs du n°35 à 65 prennent les 31 valeurs de verts (coefficient x 32, ainsi que nous l'avons vu dans une des articles précédent).

Ceo-Mag n°211 19 Novembre 2007 Après avoir défini les 64 couleurs et tracé les 64 cases, notre programme doit encore colorer ces cases. C'est (enfin) là qu'intervient la commande FILL. Il suffit de placer le curseur HIRES à l'intérieur de chacune des cases et d'y appliquer la commande FILL. Ce que font les lignes 300-360. On utilise la même boucle que précédemment, mais le point de départ n'est plus le coin supérieur gauche de la grille, mais à l'intérieur du premier carré. Attention à ne pas placer le curseur à l'extérieur de la grille sinon, vous allez colorier tout le reste de l'écran. Le bord droit de la grille étant à la position  $X=228$ , il faut s'arrêter avant. Idem dans le sens vertical où il faut s'arrêter avant le bord situé en  $Y=212$ . En fait, il faut incrémenter 7 fois la position initiale soit aller de la cote de départ à la cote de départ +  $175$ , soit respectivement 40+175=215 et 24+175=199 pour les X et pour

les Y respectivement. Le 3e et dernier paramètre de la commande FILL indique à celle-ci que la zone à colorier est limitée par un bord de couleur N°1 (ici blanche). Enfin, remarquez que nos carrés ne font pas  $25x25$  pixels, mais  $24x24$  pixels plus un pixel tout autour, avec un chevauchement des cotés adjacents.

Un dernier mot concernant la double commande HIRES. La première permet de passer en mode HIRES, la seconde efface et réinitialise l'écran. Voici donc le listing complet:

100 REM Definition des couleurs 110 DEF INK 0,0,#7FFF,0 120 FOR I=1 TO 31 130 DEF INK I+ 2,I 140 DEF INK I+34,I\*32 150 NEXT 160 DEF INK 34,0 170 HIRES:HIRES 180 I=1:INK I 200 REM Trace de la grille 210 FOR Y=12 TO 211 STEP 25 220 FOR X=28 TO 227 STEP 25 230 CURSET X,Y,3 240 GOSUB 410 250 NEXT:NEXT 300 REM Coloriage de la grille 310 FOR Y=24 TO 199 STEP 25 320 FOR X=40 TO 215 STEP 25 330 I=I+1 340 INK I 350 FILL X,Y,1 360 NEXT:NEXT 370 END 400 REM Trace d'un carre 410 DRAW 25,0,1 420 DRAW 0,25,1 430 DRAW -25,0,1 440 DRAW 0,-25,1 450 RETURN

### **2E M…THODE: 18 LIGNES PUIS COLORIAGE**

Elle consiste à tracer 9 lignes horizontales et 9 lignes verticales. Le reste (dÈfinition des couleurs et coloriage) est identique. Pour tracer les lignes horizontales, le curseur sera placé au début des 9 lignes, qui seront ensuite tracées grâce à la commande DRAW 200,0,1 où 200 et 0 sont les coordonnées  $X$  et  $Y$  du point final. Le 3e paramètre  $(1)$ permet de dessiner dans la couleur INK en cours. Les lignes 210-240 tracent ces 9 lignes horizontales. La boucle FOR Y= NEXT... STEP est semblable à ce que nous avions dans la première version, sauf que la coordonnées finale est 212 (et non 211) car nous devons tracer 9 lignes et non 8 carrés. La commande CURSET place le curseur

HIRES 9 fois de suite à la même ordonnées  $X=28$ . mais à 9 positions Y tous les 25 pixels à partir de  $Y=12$ . Le 3e paramètre (3) permet de positionner le curseur sans affecter les pixels sous-jacents. La  $2e$  boucle FOR  $X=$  NEXT... STEP fait la même chose pour les lignes verticales. Le curseur est placé 9 fois de suite à la même ordonnée  $Y=12$ , mais à 9 positions  $X$  tous les 25 pixels à partir de  $X=28$ . Ici encore 200 pixels sont tracés pour chaque ligne. Le reste du programme est identique à celui de la version précédente. En voici le listing complet:

```
100 REM Definition des couleurs
110 DEF INK 0,0,#7FFF,0
120 FOR I=1 TO 31
130 DEF INK I+ 2,I
140 DEF INK I+34,I*32
150 NEXT
160 DEF INK 34,0
170 HIRES:HIRES
180 I=1:INK I
200 REM Trace de la grille
210 FOR Y=12 TO 212 STEP 25
220 CURSET 28,Y,3
230 DRAW 200,0,1
240 NEXT
250 FOR X=28 TO 228 STEP 25
260 CURSET X,12,3
270 DRAW 0,200,1
280 NEXT
300 REM Coloriage de la grille
310 FOR Y=24 TO 199 STEP 25
320 FOR X=40 TO 215 STEP 25
330 I=I+1
340 INK I
350 FILL X,Y,1
360 NEXT:NEXT
370 END
```
Le programme est sensiblement plus court et plus facile à mettre au point, pour un résultat identique, puis que les deux recopies d'écrans précédentes sont identiques. Conclusion n°1: il y a toujours plusieurs manière d'aborder les problèmes et il peut être utile de chercher à savoir quelle solution sera la plus aisée à mettre en place et si possible la plus compacte. Conclusion n°2: Malgré tout, la première méthode serait plus aisée pour personnaliser la couleur du bord de chaque carré ou de certains carrés

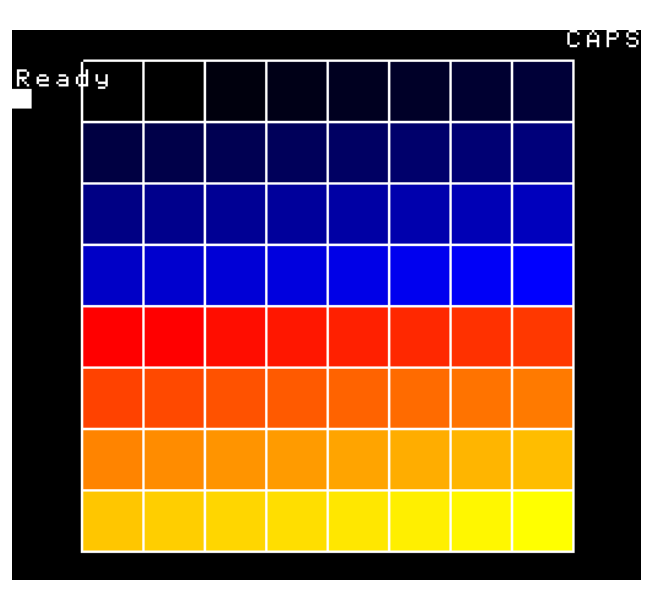

## **UN DERNIER PROGRAMME**

Le résultat est tellement beau, surtout quand on est habitué aux seules 8 couleurs de l'Oric classique, que je ne peux résister à modifier le programme pour qu'il nous colorie la grille avec les bleus que nous n'avons pas encore vus et les oranges (mélange de rouge et de jaune, lui-même mélange de rouge et de vert). Les modifications se limiteront aux lignes 130 (pour les bleus), 140 (pour les oranges) et 160 (pour la première couleur de la gamme des oranges. Les 31 bleus sont obtenus par multiplication des valeurs de  $1 \land 31$ par le facteur 1024, comme nous l'avons déjà vu. Les oranges seront obtenus (et oui, au masculin) par mÈlange d'un maximum de rouge et d'une gamme de vert. Nous avons déjà vu que les 31 verts s'obtiennent en multipliant les valeurs de 1 à 31 par le facteur 32. Petit problème avec la couleur de dÈpart. Si la gamme de bleus s'accommode parfaitement du noir en guise de bleu extra foncÈ, il n'en va pas de même avec la gamme d'orange. Nous devons donc un peu tricher en définissant la couleur n°34 avec la valeur 31 (rouge maximum) au lieu de 0. Mais est-ce vraiment une tricherie, puisque la vraie formule des oranges est 31 + Ix32, avec I allant de 0 à 31. Donc pour I=0 la valeur de définition est bien 31. C'est vrai aussi pour les rouges, les verts et les bleus que nous aurions dû définir dans une boucle FOR I=0 TO 31 avec les formules I\*1 pour les rouges, I\*32 pour les verts, I\*1024 pour les bleus comme avec la formule 31+I\*32 pour les oranges. Notre programme en aurait été plus simple avec une ligne 110 réduite à 110 DEF INK 0,0,#7FFF et pas de ligne 160. Comme quoi, c'est vite arrivé de faire compliqué alors qu'on pouvait faire simple!

Je ne donne donc pas de 3e listing, je pense que vous pourrez facilement modifier et simplifier le 2e de manière intelligente. Bon amusement.